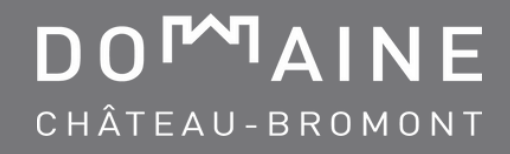

## RESERVATION WITH A WEB/GROUP CODE **PROCEDURE**

1. Go to https://chateaubromont.com/en/

**2.** Click on the BOOK NOW button on the left of the window.

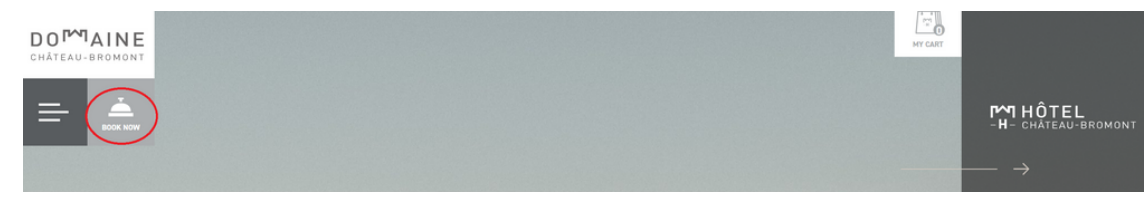

3. Click on BOOK YOUR STAY.

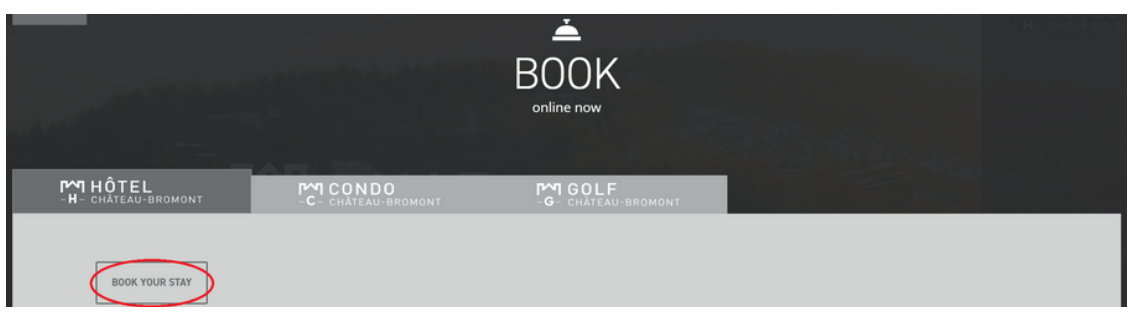

4. Enter your dates, number of rooms. Click on PROMO CODE, select GROUP CODE then enter your code.

SEARCH FOR A ROOM

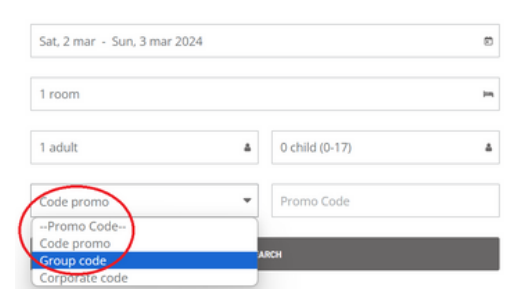

239

5. Choose your room type and finalize your reservation.

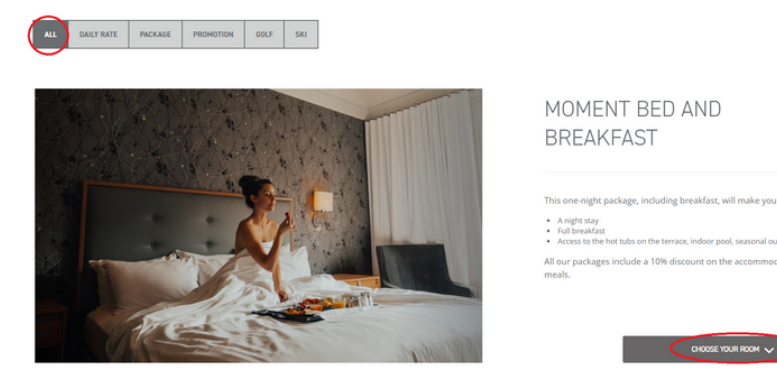